## REMOTE DEPTH SURVEY OF THE CHARLES RIVER BASIN

BY

### EVAN A. KARLIK

## SUBMITTED TO THE DEPARTMENT OF MECHANICAL ENGINEERING IN PARTIAL FULFILLMENT OF THE REQUIREMENTS FOR THE DEGREE OF

## BACHELOR OF SCIENCE AT THE MASSACHUSETTS INSTITUTE OF TECHNOLOGY

#### JUNE 2007

#### ©2007 Evan A. Karlik. All rights reserved.

The author hereby grants to MIT permission to reproduce and to distribute publicly paper and electronic copies of this thesis document in whole or in part in any medium now known or hereafter created.

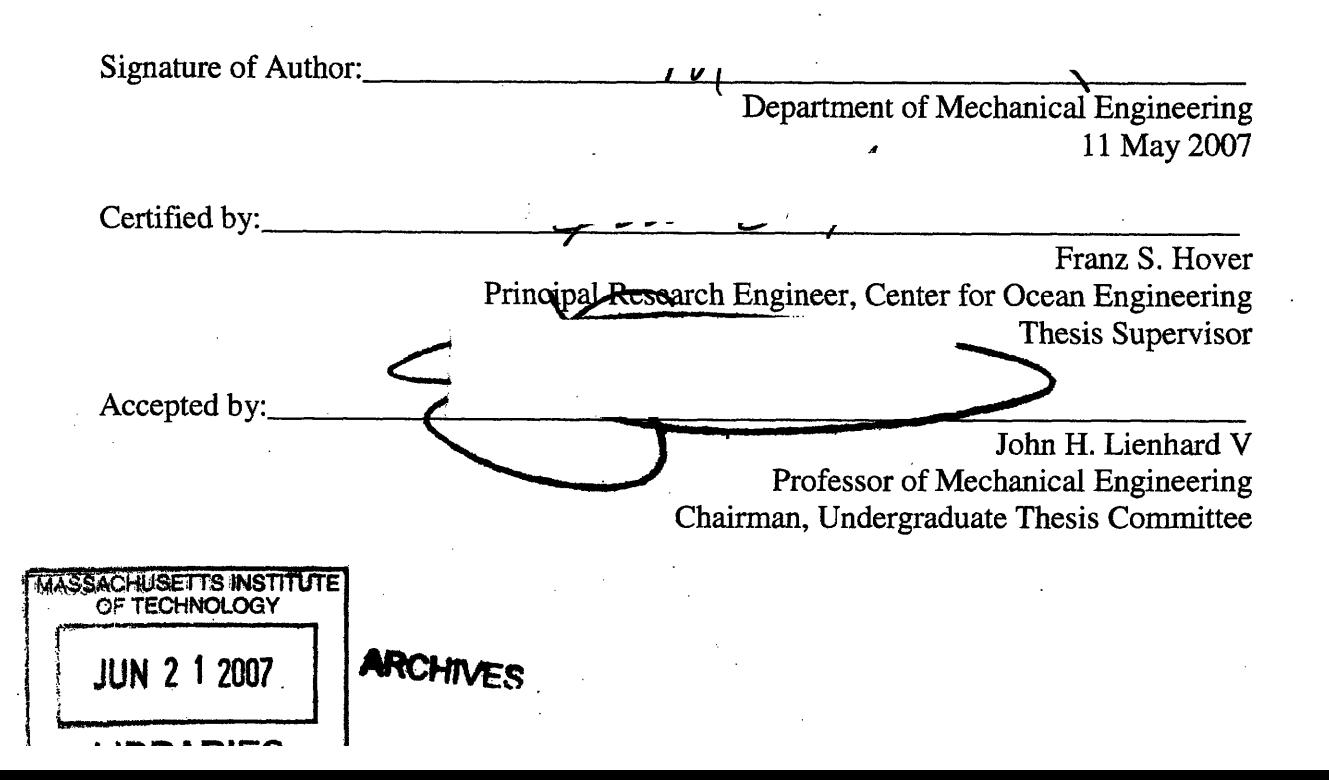

#### REMOTE DEPTH SURVEY OF THE CHARLES RIVER BASIN

by

### EVAN A. KARLIK

Submitted to the Department of Mechanical Engineering on May 11, 2007 in partial fulfillment of the requirements for the Degree of Bachelor of Science in Mechanical and Ocean Engineering

#### ABSTRACT

 $\hat{\boldsymbol{\beta}}$ 

Unmanned vehicles may provide more time- and cost-effective methods of gathering hydrographic survey data when compared to traditional, manned survey vessels. A remote-controlled unmanned surface vehicle (USV) was outfitted with a depth transducer for the purpose of conducting a depth survey of the Charles River Basin. Two windsurfer fins were added to the stem of the USV kayak for directional stability without significant drag, permitting a maximum vessel speed of 4.4 knots. A total of 1485 latitude-longitude GPS points with corresponding depth measurements were taken. Charles Basin data was plotted with ArcGIS software and used to create depth contours and three-dimensional surface plots of the river bottom. This prototype survey USV displays promise and could become readily feasible with further development and autonomy.

Thesis Supervisor: Franz S. Hover Title: Principal Research Engineer, Center for Ocean Engineering

## **I. INTRODUCTION**

Charts documenting the features of navigable waterways have been created and used by mariners for thousands of years, though the use of acoustic methods to measure water depth began after the sinking of the *Titanic* in 1912.<sup>1</sup> A hydrographic survey may be conducted to support a variety of goals: nautical charting, dredging and harbor maintenance, environmental studies of beaches and erosion, and bottom construction of piers, platforms, cable networks, and pipelines. $<sup>2</sup>$  While details such as sediment types</sup> and thicknesses or bottom vegetation coverage can be included in a hydrographic survey, the one data type common to all surveys is depth.

Remote sensing is a prevalent, efficient method for collecting information on a subject without physical or intimate contact. While imaging satellites and seismographs passively capture electromagnetic radiation or motions from seismic activity, respectively, acoustic depth sounding is considered active remote sensing, in which a type of energy is directed at an object and the reflection received by a passive sensor. **A** depth sounder emits an acoustic pulse into the water; the time elapsed before the pulse returns can be used to find the range to the bottom and hence water depth.

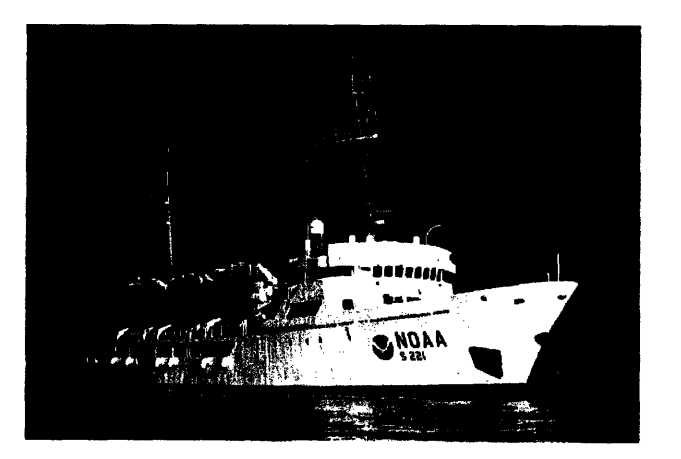

Figure **1** - The NOAA hydrographic survey ship *Rainier,* equipped with a 55-person crew.

Hydrographic survey ships, such as the **NOAA** vessel *Rainier,* are specially equipped to measure depth and bottom characteristics. Unmanned vehicles may provide more time-

and cost-effective methods of gathering similar data. Remote operated vehicles have been used for decades in the marine industry to explore shipwrecks, lay transocean cables, and inspect offshore oil platforms. A fleet of small, unmanned surface vehicles, controlled and tended **by** a larger, manned vessel, could cover a larger area in a shorter time at a fraction of the cost when compared to a traditional survey vessel.

This research aims to investigate the performance of an unmanned surface vehicle **(USV),** designed to carry out depth surveys while its human operator provides instructions from a remote location (Figure 2). The conclusion of this paper will evaluate the feasibility of using unmanned vessels similar to the prototype for large-scale hydrographic surveys.

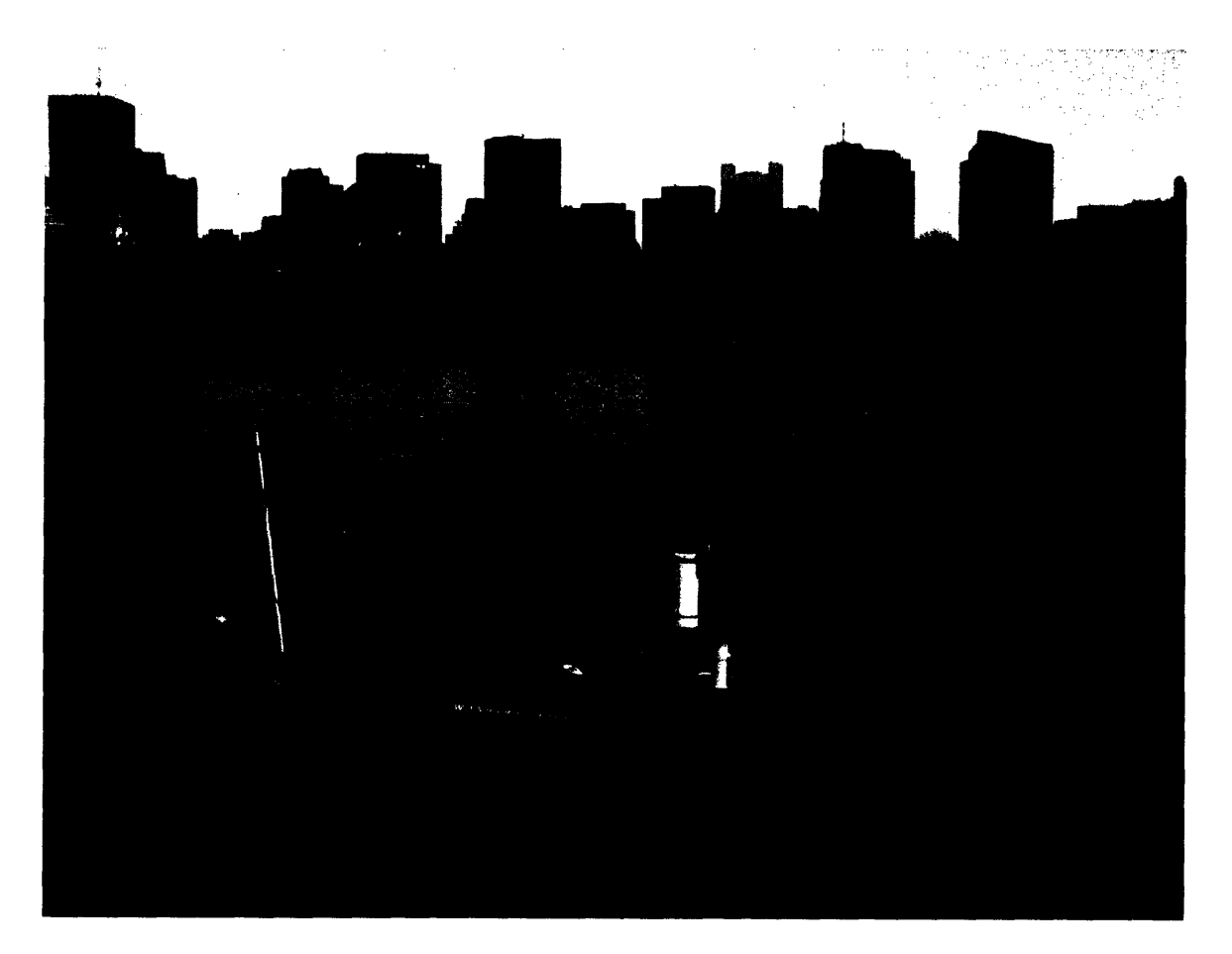

Figure 2 **-** The unmanned surface vehicle (USV) on the Charles River Basin. The vessel was equipped with a depth transducer for conducting hydrographic surveys. The Boston skyline is in the background.

#### **II. VESSEL OVERVIEW**

The USV hull is a plastic, 3.7 meter long Wilderness Systems Pungo 120 kayak; Table I gives its specifications as listed by the manufacturer. The kayak features a multi-chine hull with a full-length keel line for both maneuverability and stability.

| Length      | 3.7 <sub>m</sub>  |
|-------------|-------------------|
| <b>Beam</b> | 0.74 <sub>m</sub> |
| Draft       | $0.15$ m          |
| Max Loading | 147 kg            |

Table 1 - *Pungo* 120 Specifications

The kayak was first augmented by the students in the 13.017/13.018 ocean engineering capstone design course in 2005, who outfitted the kayak with a trolling motor, servo motor, and two emergency stop buttons. The following year, the students in 2.017/2.109 added their own powering system, electronic compass, GPS, wireless modem, and Tattletale Model 8 computer. At the conclusion of the Fall 2006 term, the kayak was capable of following thrust and steering instructions sent via a 900 MHz wireless link, logging GPS positions and compass headings, and steering a line of specified heading through implementation of a feedback control routine. A complete description of this system is contained in the 2.019 Design of Ocean Systems final paper.<sup>3</sup>

## **III. DEPTH SOUNDER**

A commercial off-the-shelf depth sounder was used in this project. Specifications of the Airmar DT800 P17 depth and temperature transducer are listed in Table  $2^{4,5}$ 

The DT800 was mounted through the kayak hull approximately 2 cm from the keel line, for the lowest possible deadrise, and approximately two-thirds of the

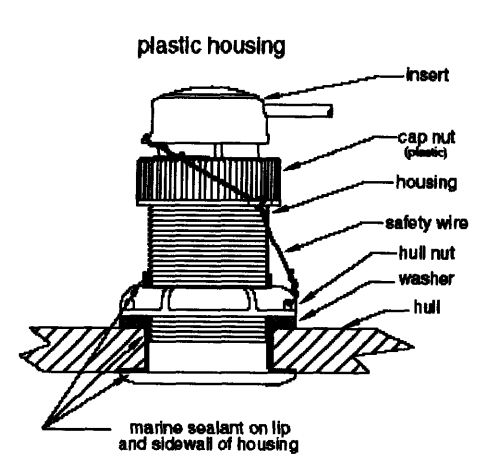

**Figure 3 – Profile view of DT800** following installation.

total length from the bow, to distance it from any turbulence or bubbles produced by the motor. The installation procedure is thoroughly described in instructions from the manufacturer: after drilling a 1/8" pilot hole a 2" hole saw was used to create an opening in the hull.<sup>6</sup> The inside of the opening was sanded and cleaned before applying a layer of marine sealant around the rim of the hole as well as on the interior and exterior hull surfaces surrounding the opening. The transducer housing was inserted into the hole; a rubber washer was slid onto the housing from inside the hull after which the hull nut was tightened. After the sealant cured, the insert containing the transducer was placed into the housing, the cap nut tightened, and the safety wire attached. Figure 3 diagrams the

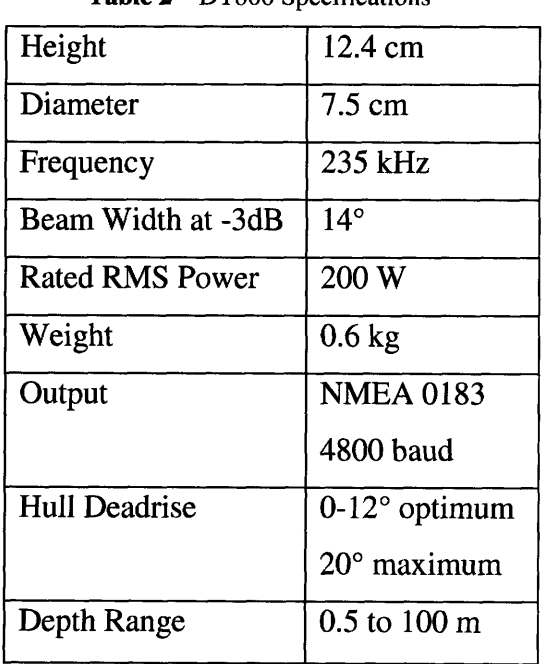

Table 2 – DT800 Specifications DT800 after complete installation.

The depth transducer was powered by the vessel's 12V bus while ground and shield were connected to the boat power ground. The transducer NMEA+ output has a quiescent state of OV with signals at approximately 4.5V, as observed on an oscilloscope. The Tattletale digital inputs require a 5V quiescent state with signals jumping to OV; accordingly, the DT800 output was inverted with an LM324 op-amp (Figure 4).

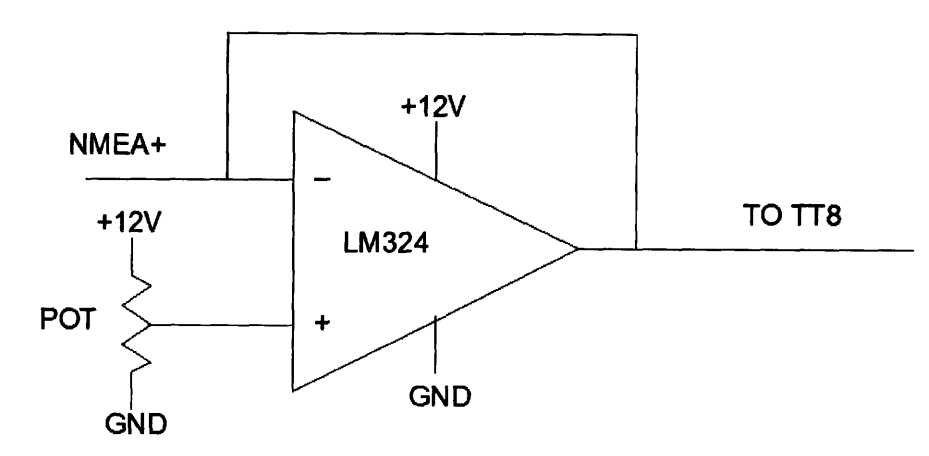

Figure 4 **-** Electrical schematic of the op-amp used to invert the depth transducer output.

The depth transducer NMEA+ output was used as the op-amp inverting input, while a potentiometer provided an adjustable non-inverting input in order to position the output to the Tattletale in the correct voltage range.

The DT800 outputs the following three NMEA strings once per second at 4800 baud:

\$SDDPT, 2.7,\*7C \$SDDBT, 9.3,f,2.7,M,1.5,F\*0D \$YXMTW, 26.3, C\*15

Depth (meters) Depth (feet, meters, fathoms) Temperature  $(^{\circ}C)$ 

The Tattletale C++ function designed to read DT800 NMEA strings checks for the character 'P' as the fourth character after the '\$.' It reads the following value as the depth in meters; the other two NMEA lines are ignored (see the Software Appendix for the full code). Figure 5 illustrates how the depth transducer is integrated with the host of other electronic sensors and actuators on board the kayak.

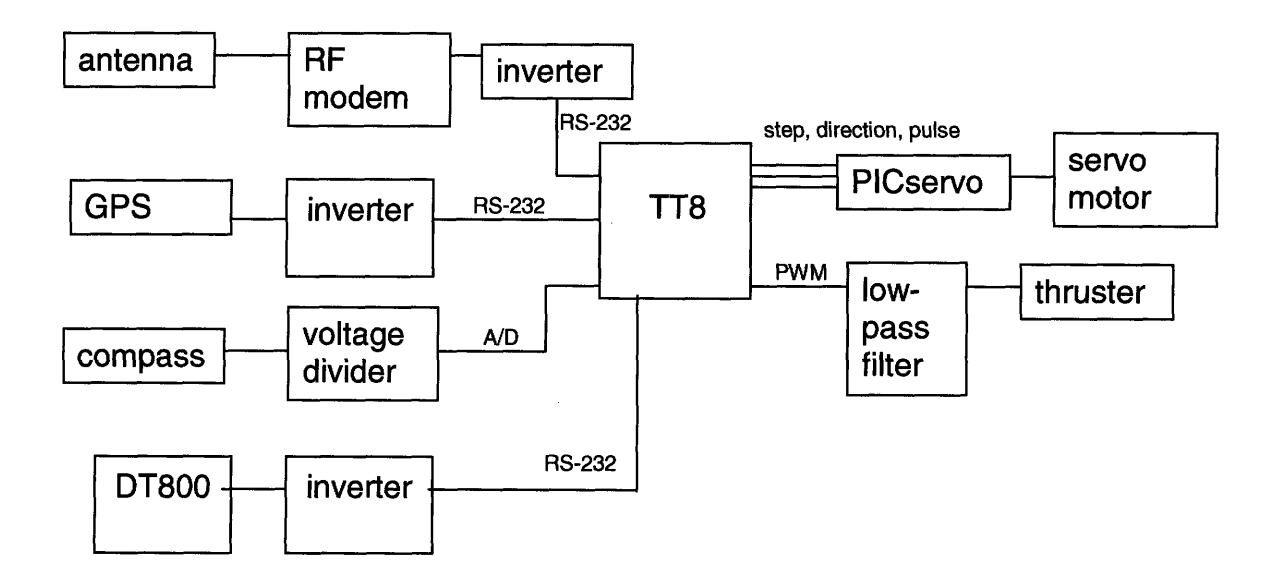

Figure **5** - Signal flow paths, illustrating how the navigation instruments, wireless hardware, and motors interface with the TT8 control system.

## **IV. DIRECTIONAL STABILITY**

During previous field testing, a 5 kg metal elbow joint was towed behind the stern of the kayak on the end of an approximately 1.7 m line. The added drag provided a pivot point that enabled the boat to maintain directional stability when running into the wind as well as across and downwind. In an effort to improve the vessel's maximum speed, the elbow joint was removed and two Mistral windsurfer fins were bolted to the stern of the kayak (Figure 6). A generous amount of marine sealant was used to treat the exterior of the bolts, washers, and nuts, followed by butyl rubber tape. The inside of the kayak where the bolts penetrated was covered in butyl rubber tape and spray foam insulation to prevent flooding into the interior of the kayak.  $\frac{d}{dt}$  stability without significant drag. With a significant source of drag removed, the

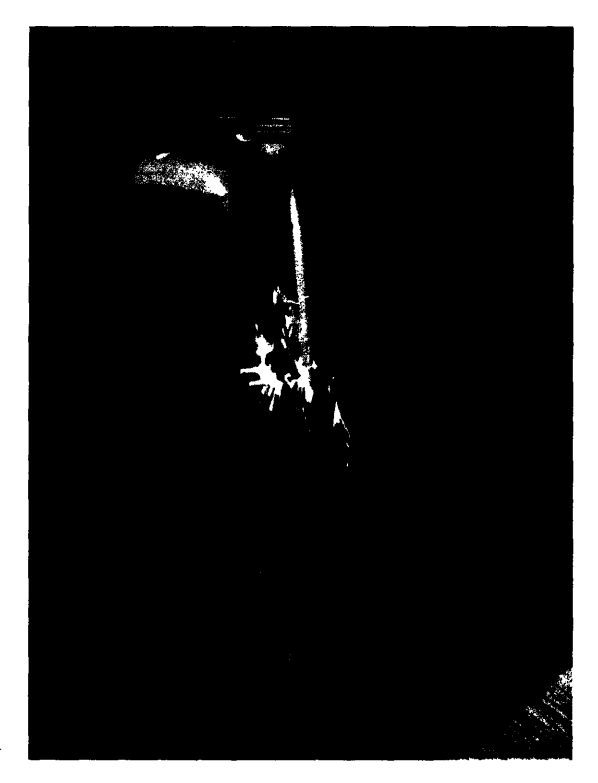

the stern of the kayak to provide directional **Figure 6 – Two windsurfer fins were bolted to** 

vessel was predicted to exhibit a higher maximum speed and thus be able to cover a larger survey area on limited battery capacity. GPS logging indicated a maximum vessel speed of 2.28 m/s, compared to a maximum speed of 1.49 *m/s* using the metal elbow joint **-** a significant improvement.

## **V. OPERATION AND FIELD TESTING**

Vessel launching and initialization greatly parallels the procedure outlined in the **2.019** final report. The 12V marine batteries would be removed to improve ease of launching.

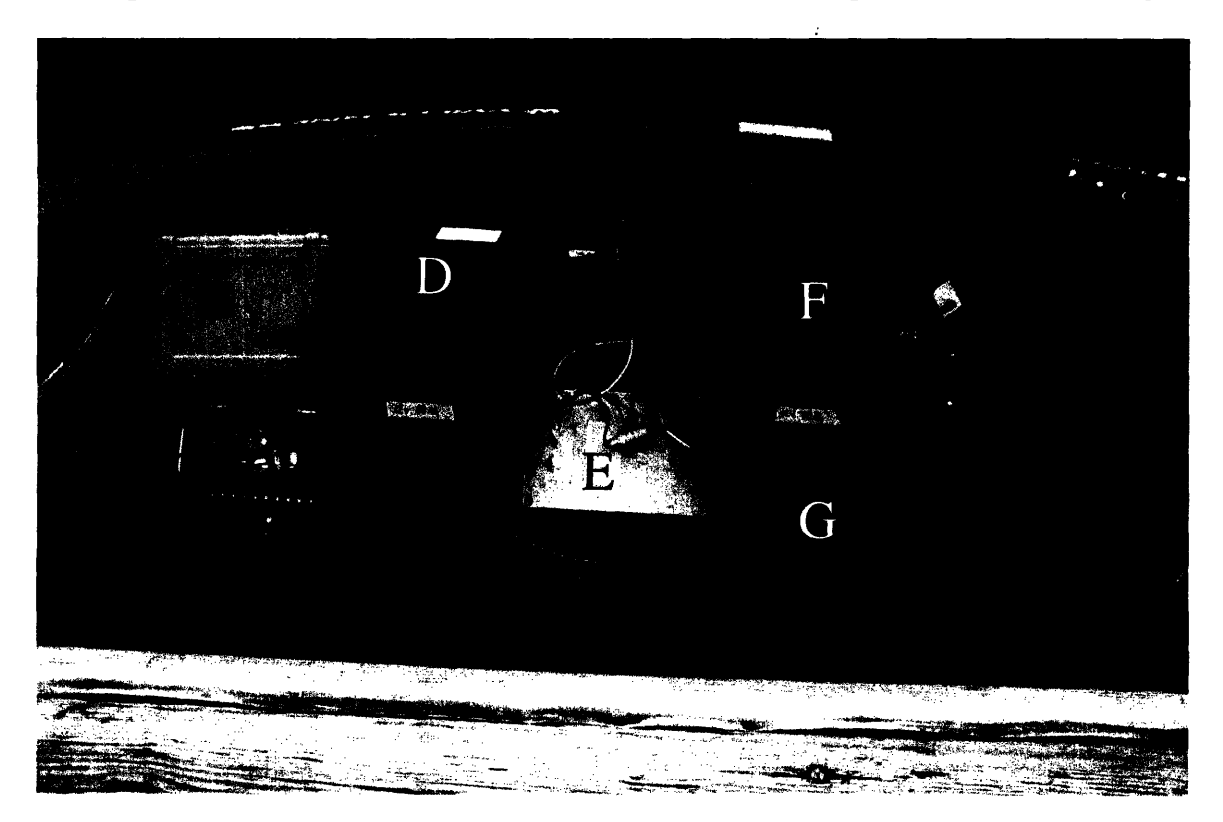

**Figure 7** – The kayak interior before the spray skirt is spread over the cockpit. Key: A) bilge pump; B) Pelican box housing Tattletale, GPS, and inverter/voltage divider circuits; C) PICservo board; D) 12V battery; E) wireless modem and 9V voltage divider; F) second 12V battery, for providing 24V to the servo motor; G) 12V battery for running lights and bilge pump; H) main power switch; I) DT800 depth transducer; J) emergency stop button.

After the kayak had been placed in the water and secured to the Sailing Pavilion dock, the two batteries for boat power were connected and covered. A smaller, independent 12V battery for powering the lights and bilge pump and the 9V battery for **GPS** were also connected. The boat power switch was turned on and the Tattletale, connected **by** a serial cable to a laptop running the CrossCut serial interface program, was restarted. The thruster propeller would gradually accelerate, but typing the name of the remote control routine at the PicoDOS> prompt stopped the motor. At this stage, the TT8 would wait for a command line from the wireless modem.

The laptop's serial cable was then connected to the PICservo output and the operator started the NMCtest program to initialize the servo motor. The operator should select Position mode, press "GO," and clear the position error. Under I/O Mode, gains entered were  $K_p = 10$ ,  $K_d = 1000$ ,  $K_i = 5$ , and IL = 1000. Under servo parameters, deactivate switch action, set output mode to PWM and direction, and enable step and direction mode. Then press "Stop" and disconnect from the PICservo board. Applying a slight force to turn the servo motor gear by hand should be met with resistance from the motor, indicating the servo motor is functional. It is critical to ensure that the thruster motor is pointed directly towards the bow before initializing the servo motor.

The kayak's spray skirt was spread across the cockpit to protect the electronic components from chop and "green water" that might splash up onto the hull. The boat was then untied and pointed away from the dock to ensure it proceeded out into the open river upon power-up of its thruster.

MaxStream's X-CTU wireless terminal was used to command the vessel. Each motor command line is preceded by the character 'r,' to clear the buffer in the event it had been partially filled by erroneous characters. Six characters were then entered, corresponding to percentage of motor thrust (0-100%) and motor angle. The character 'e' approves the command for execution.

For example:

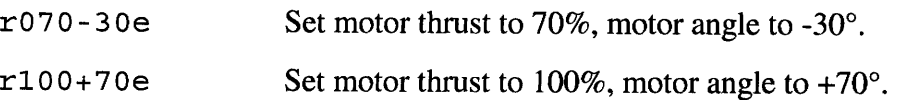

In the event of a typo, the user can press 'r' and reenter the correct command line. While typing 'r' will inform the program to wait for the complete command line, pressing any other keyboard character, such as another letter or the spacebar, will log the time, latitude, and longitude from GPS, the heading from the electronic compass, and the water depth from the DT800 depth transducer. The Tattletale keeps two separate data files, data. txt for hydrographic data, and motor. txt for a record of motor commands.

10

Field testing was conducted over two days out of the MIT Sailing Pavilion on the Charles River for a total of 1485 data points. The kayak was commanded from the dock by a laptop, XStream-PKG wireless modem connected to a USB port, and 1.7-meter Antenex long-range antenna, as well as from an outboard motorboat with the addition of a 12V battery and inverter to provide power to the laptop. Wireless commands were successfully executed even with the kayak on the opposite side of the Charles Basin, at a distance of approximately 500 meters.

The vessel's two marine 12V batteries experienced a voltage decrease of 0.29V over a 1.72 hour run period, corresponding to a voltage decay of 0.16V/hour. The calculated average power consumption ranges from 600 to 840 W, assuming the thruster is running at full power (50 A) and the servo motor runs between zero and full power (10 A).

## **VI. HYDROGRAPHIC DATA**

The latitude-longitude data from **GPS** and corresponding depths were imported into ArcMap **GIS** software and overlaid onto images of the Charles River, local roads, and the footprints of Cambridge buildings (Figure **8).** Despite efforts to keep the kayak proceeding on straight courses using corrective commands, it proved difficult to create a vessel track suggestive of the "lawnmower" pattern, used in surveys for its efficiency at covering a specified area in an organized manner without significant overlap. Wind, a slight offset in motor angle (on the order of several degrees) stemming from servo motor initialization, and yaw resulting from unbalanced windsurfer fins at the stern are liable to contribute to the difficulties of maintaining a straight-line course. **A** heading controller was successfully demonstrated during November **2006** testing (see feedback loop diagram and accompanying analysis in Section **6.5** of the **2.019** final report). The onboard electronic compass would require relocation, recalibration, or other refinement in order to run a pattern that requires 180-degree turns; it was observed that while the compass reports a 160° heading when facing out from the Sailing Pavilion, turning it gradually in a 180° arc causes the heading to decrease as appropriate until it erroneously returns to approximately 160° heading while facing northwest.

11

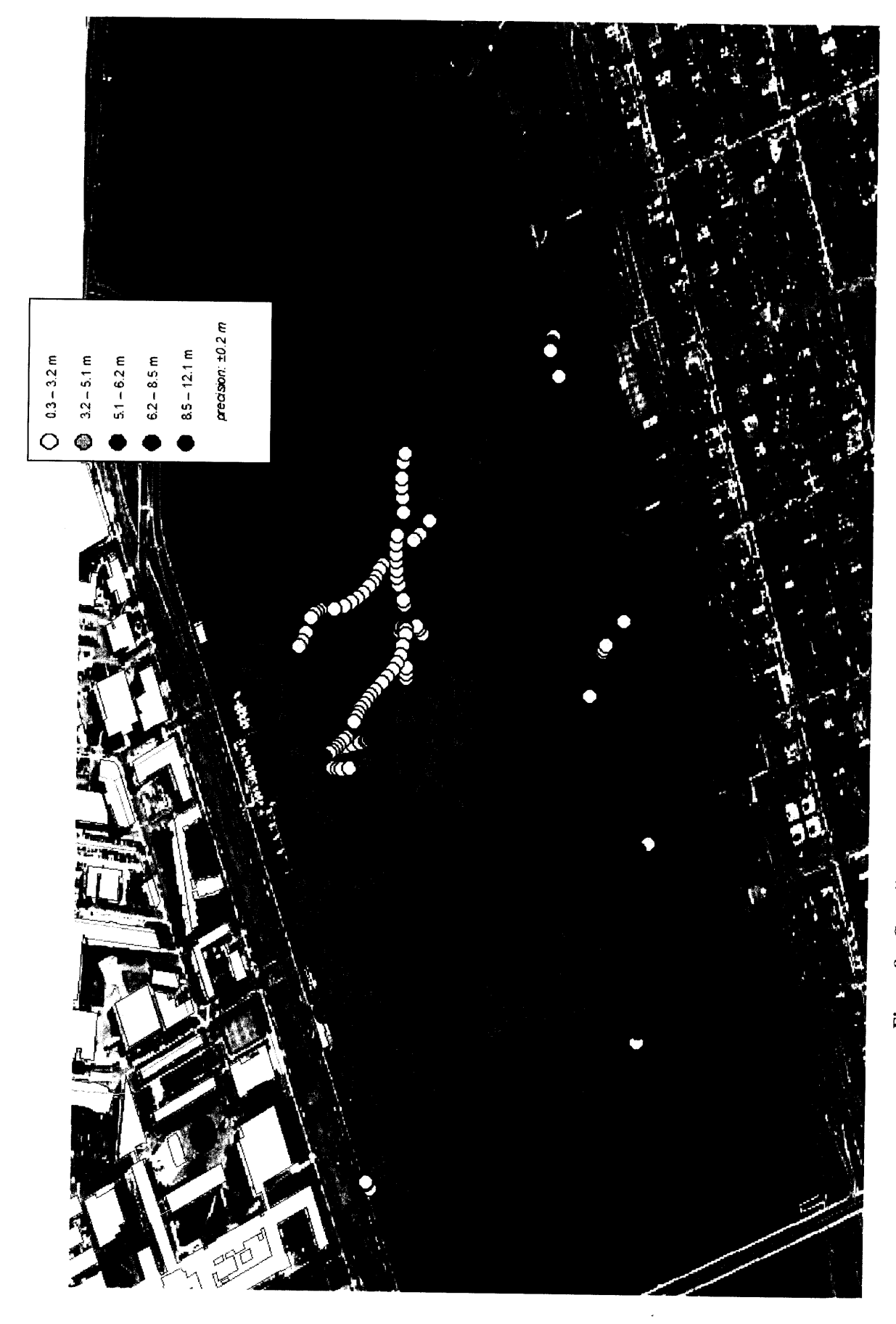

F. ನ - ত্র  $\Box$   $\epsilon$  $\cdot$ \* **o** *nc~*0 ~ e<br>এ গু =  $\Xi$  k 0 **-1** ب 2\_  $\overline{5}$   $\overline{5}$  $\sigma$ atitud<br>>n of t the kayak secured to a dock.  $- \frac{4}{9}$ -aa~  $\bar{z} \approx \bar{z}$ 

**To create depth contours, inverse distance weighted interpolation (IDW, Figure 9a) and Kriging interpolation (Figure 9b) were applied to the collected data.**

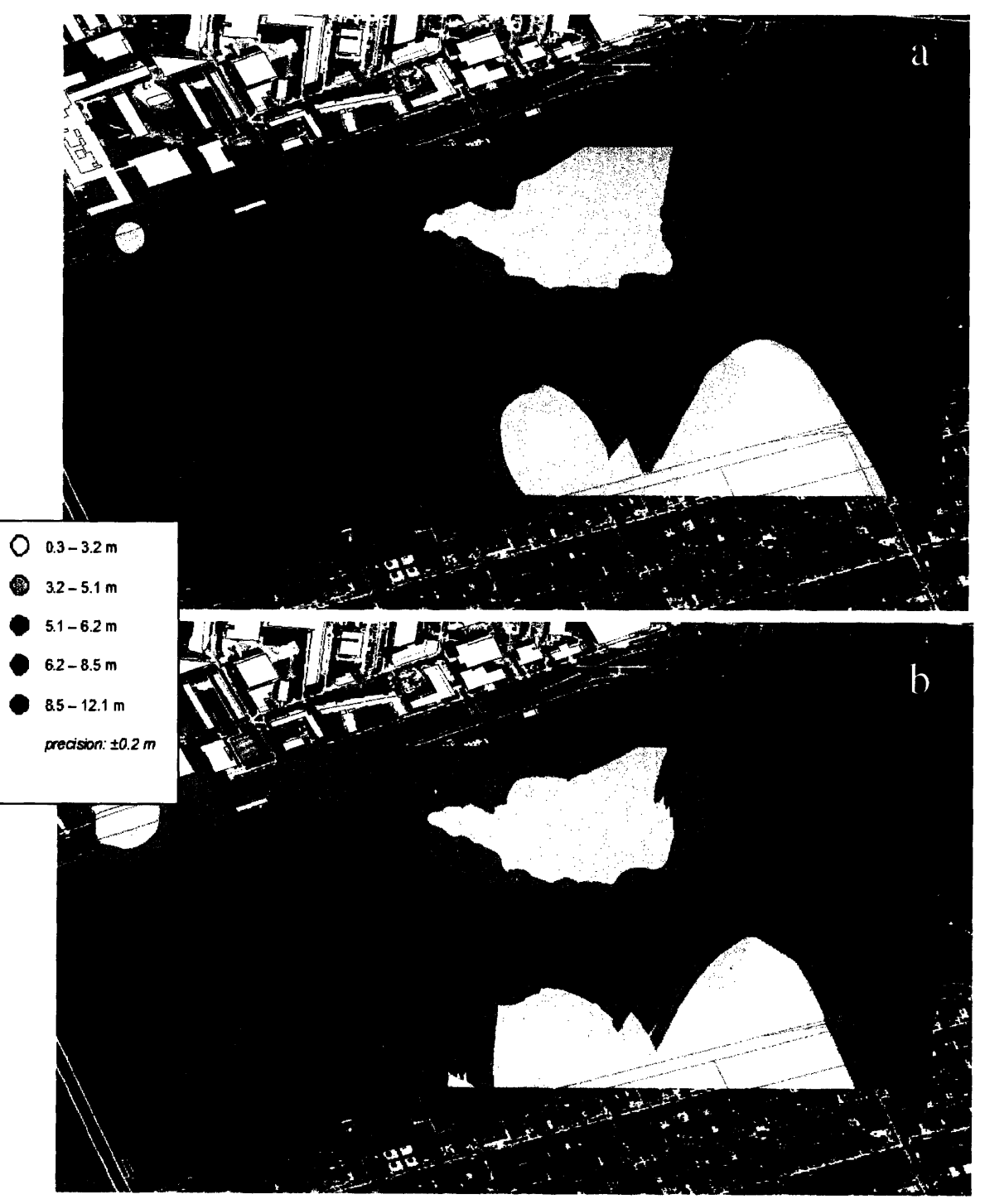

**Figure 9 -** Depth contours from interpolated data. a. IDW interpolation. **b.** Kriging interpolation. Darker shades of blue indicate deeper water; see key. Note these ArcGIS algorithms make no distinction of where the Charles River boundaries are situated. "Kriging is a geostatistical interpolation technique that considers both the distance and the degree of variation between known data points when estimating values in unknown areas."' IDW considers only distance; farther points have less influence. Both contour sets are similar, though IDW includes more small, isolated patches where depth differs from the surrounding region.

Lastly, ArcGIS software was used to create a triangulated integrated network **(.TIN)** file for three-dimensional plotting; data points are linked **by** triangles to create an approximate representation of the Charles Basin's bottom surface (Figure lOa-b).

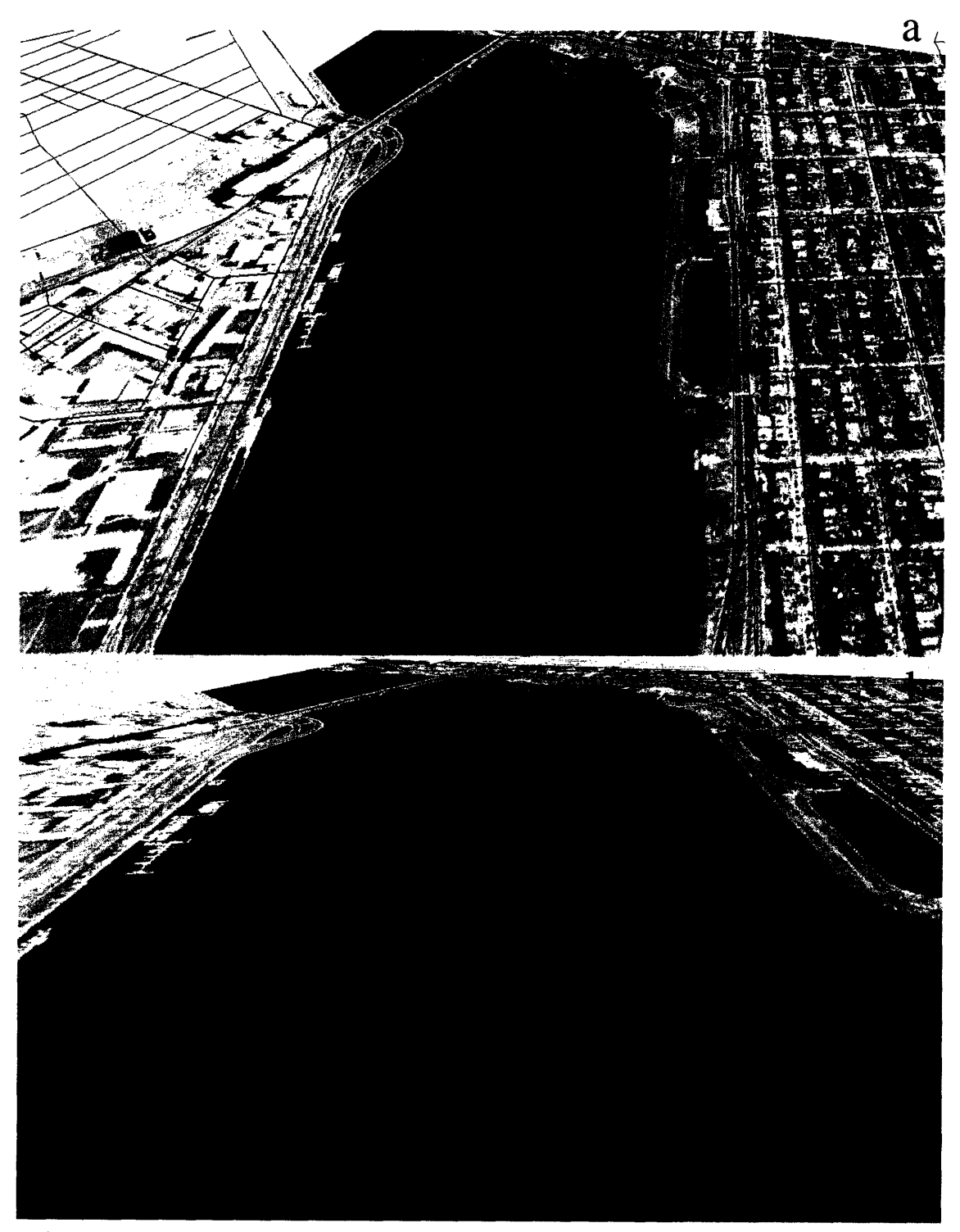

**Figure** 10 - Exaggerated three-dimensional surface plots from the triangulated integrated network. The TIN file is used to create an elevation mesh for the surface plot. Notice the deeper channel that appears to wind its way along the southern (Boston) side of the Charles Basin.

### **VII. CONCLUSIONS**

The purpose of this project was to complete a depth survey of the Charles River Basin using a prototype **USV** to evaluate whether such technology could be used successfully in large-scale hydrographic surveys conducted by government or industry. Using a laptop and simple wireless communications equipment, a human operator, from both a dock by the shore and on an embarked motorboat, was successfully able to direct the kayak to make thrust and course adjustments and to collect depth data. The collected data and three-dimensional surface plots suggest a basin located approximately halfway between the MIT Sailing Pavilion and the opposite bank, and a deeper channel running along the Boston shore. Such information is in general agreement with data collected by the *Odyssey* series of autonomous underwater vehicles (AUVs) in the 1990s and by prior depth surveys by motorboat (see the ocean engineering PhD work of A. Bennett, 1995-8). USVs can certainly be incorporated into the hydrographic survey missions, as they can collect reliable data while offering significant cost and time savings over large, manned survey vessels.

Manual, remote direction of the kayak to hold a steady course was challenging, most likely because of environmental factors and the difficulty of attaining and keeping proper directional trim. Field tests carried out in November 2006 and reported in the 2.019 final paper demonstrate the ability of the kayak to maintain a constant compass heading using feedback control of the servo motor. Such feedback control should permit more uniform collection of data points, improving the accuracy of depth contours and surface plots. An even higher degree of autonomy could be implemented, to direct the vessel in a complete "lawnmower" pattern that includes the straight-line runs as well as turns. A marketable USV for surveys should also be capable of conducting longer missions through use of higher-capacity batteries, such as lithium-polymer which delivers four times the capacity per unit weight, or solar recharging. With the present batteries rated at 80 amp-hours, a mission can last only about 1.5 hours before the batteries require recharging.

Table 3 summarizes important vessel characteristics, and Figure 11 depicts the kayak leaving dock to conduct a survey mission.

| Maximum Speed                              | 2.28 m/s; 4.4 knots |
|--------------------------------------------|---------------------|
| <b>Average Power Consumption</b>           | $600 - 840 W$       |
| <b>Calculated Maximum Mission Time</b>     | $1.3 - 1.6$ hours   |
| <b>Calculated Maximum Mission Distance</b> | $10.6 - 13.1$ km    |
| Precision of Depth Measurements            | $\pm$ 0.2 m         |
| Depth Range                                | $0.5 - 100$ m       |

Table **3** - General Vessel Specifications

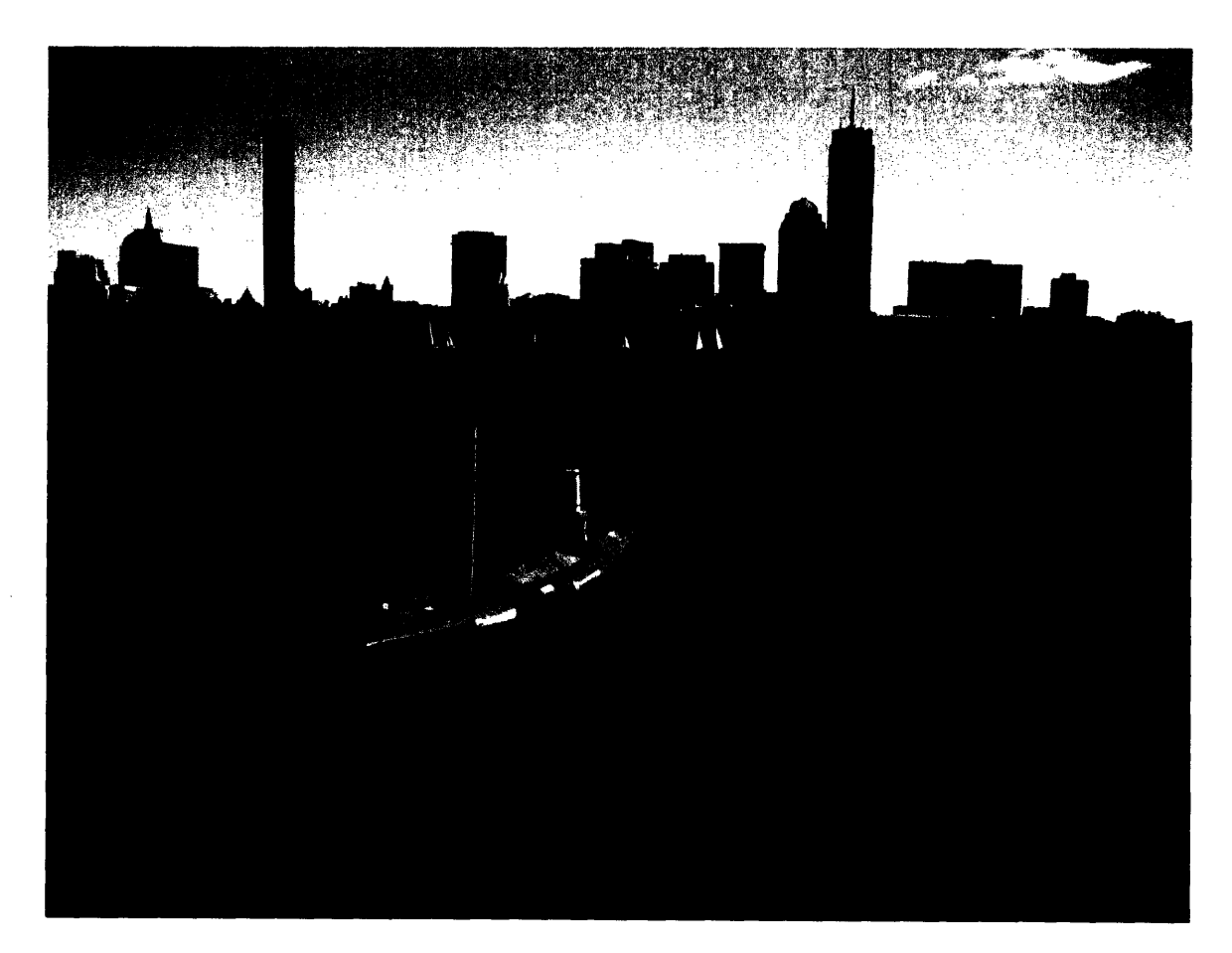

Figure **11** - Kayak departing the MIT Sailing Pavilion dock for a depth survey mission. The Boston skyline is seen in the distance, across the Charles River.

## **VIII. REFERENCES**

- 1. National Oceanographic and Atmospheric Administration. "Hydrographic Survey Techniques." 12 December 2006. http://celebrating200years.noaa.gov/breakthroughs/hydro\_survey/welcome.html#met hods
- 2. National Ocean Service. "Hydrography and Hydrographic Surveys." 17 April 2007. http://chartmaker.ncd.noaa.gov/hsd/hydrog.htm
- 3. Chan, N., Clark, S., Gomez, C., Karlik, E., Sannino, J., and Young, N. "RoBoat: Design and Field Testing of an Autonomous Surface Vessel and Acoustic Tracking System." 2.109 Design of Ocean Systems. 13 December 2006.
- 4. Airmar. "Technical Data Catalog: 235 kHz G." http://www.airmartechnology.com/uploads/CeramicDesignation/235G.pdf
- 5. Airmar. "D800 DT800 Series." http://www.airmartechnology.com/CatalogInter.asp?PageNo= 11
- 6. Airmar. "Owner's Guide and Installation Instructions." 2003. http://www.airmartechnology.com/uploads/installguide/17-395-01%20r01 %20ps.pdf
- 7. "Kriging Interpolation." http://lazarus.elte.hu/hun/digkonyv/havas/mellekl/vm25/vma07.pdf

# IX. **ACKNOWLEDGEMENTS**

The author would like to express his gratitude to the following individuals and organizations:

- \* Dr. Franz Hover, who served as thesis advisor and also helped troubleshoot especially perplexing electronics issues.
- \* Christiaan Adams, who offered assistance numerous times for field testing, Tattletale maintenance, and GIS help.
- \* Victor Polidoro and James Morash of MIT Sea Grant.
- \* MIT Sea Grant, the MIT Center for Ocean Engineering, and the MIT Department of Mechanical Engineering.
- \* Fran Charles and the staff of the MIT Sailing Pavilion for storage space, motorboat access, and cheerful help in launching the kayak.
- \* Christina Gomez for help with electronics and James Sannino for assistance with launching and field testing.
- \* The students and staff of 13.017/13.018 (2005) and 2.017/2.019 (2006) for developing the kayak up to the stage at the start of this project.

#### **X. APPENDIX - SOFTWARE**

/\* w wwwwww www\*wwf\*w\*w wwwwwwwwwwwwwwwwwwww Tattletale Model 8 Starter C File with PicoDOS Support  $\star \star$  $\star \star$ Copyright 1994-2002 ONSET Computer Corp. All rights reserved.  $\star \star$ \*\* Evan Karlik, senior thesis Spring 2007 \*\* Remote Control Depth Survey rxxx+xxe or rxxx-xxe for thrust and motor angle spacebar or other key for GPS and depth logging **\*\*\*\*\*\*\*\*\*\*\*\*\*\*\*\*\*\*\*\*\*\*\*\*\*\*\*\*\*\*\*\*\*\*\*\*\*\*\*\*\*\*\*\*\*\*\*\*\*\*\*\*\*\*\*\*\*\*\*\*\*\*\*\*\*\*\*\*** // Tattletale Model 8 Definitions <TT8.h> #include 68332 Tattletale (7,8) Hardware Definitions #include <tat332.h> // 68332 System Integration Module Definitions #include <sim332.h> 68332 Queued Serial Module Definitions <qsm332.h> #include 68332 Time Processing Unit Definitions <tpu332.h> #include #include <dio332.h> 68332 Digital I/O Port Pin Definitions #include <tt8pic.h> Model 8 PIC Parallel Slave Port Definitions #include <tt8lib.h> // definitions and prototypes for Model 8 library #include <userio.h> // common convenient user I/O routines #include <assert.h> #include <ctype.h> #include <errno.h> #include <fcntl.h> #include <float.h> #include <limits.h> #include <locale.h> #include <math.h> #include <setjmp.h> #include <sgtty.h> #include <signal.h> #include <stat.h> #include <stdarg.h> #include <stddef.h> #include <stdio.h> #include <stdlib.h> #include <string.h> #include <time.h> #include "pwm.h" #include <PicoDOS8.h> // PicoDOS Interface definitions for Persistor CF8 / **\*\*\*\*\*\*\*\*\*\*\*\*\*\*\*\*\*\*\*\*\*\*in\*\*\*\*\*\*\*\*\*\*\*\*\* \*\*** main +++++++++++++++++++wwwww\*\*\*\*\*\*w\*wwwwetwwwwwwwwwwkwwwwwwwwwww #define GPS CHAN //GPS channel on TT8 4 #define GPSTSBUFSIZ 128 ,\$, #define CUE\_CHAR //start of data string #define TARGET OFFSET TIME 7 //location of time data #define TARGET OFFSET LAT 16 //location of latitude dat*a* #define TARGET\_OFFSET\_LONG 28 //location of longitude data #define TARGET\_OFFSET\_SOG 45 //location of speed over ground 52 #define TARGET OFFSET COG //location of course over ground #define TARGET\_LENGTH\_TIME 6 //length time data 9 #define TARGET\_LENGTH\_LAT //length latitude data #define TARGET\_LENGTH\_LONG 10 //length of longitude data 6 #define TARGET LENGTH SOG //length of speed over ground #define TARGET LENGTH COG 5 //length of course over ground #define DEPTH\_CHAN 5 //depth sounder channel on TT8 DEPTH TSBUFSIZ 64 #define #define TARGET OFFSET DEPTH HEADER //location of header SDDPT #define TARGET LENGTH DEPTH HEADER //location of depth data #define TARGET OFFSET DEPTH 7

#define TARGET LENGTH DEPTH **5** //length of depth data#define PWM CHAN  $\mathbf{1}$ #define DIR CHAN  $\mathbf 2$ #define PULSE CHAN  $\mathbf{a}$  $\Omega$ #define SERCHAN 8 #define TSBUFSIZ #define TARGET\_OFFSET  $\circ$  $\overline{7}$ #define TARGET\_LENGTH //function declarations void gps(void); void depth(void); void main() **i** int  $j = 0;$ int **q = 0;** char c[TSBUFSIZ]; char holder; bool error = 0; int thrust  $= 0$ ; int angle =  $0$ ; int current angle = 0; int move =  $0$ ; ulong tcrl ; int percent ; int steps; int i; float xperiod, xtimehi ; float Pwm period ; float Pwm timehi ; FILE \*fout ; // clears the files  $fout = fopen("data.txt", "w")$  ; //opens data file (GPS and depth) fprintf(fout," **");** //prints space fclose(fout) **;** //closes  $fout = fopen("motor.txt", "w");$ //opens data file (motor commands) fprintf(fout," "); //prints space fclose(fout) **;** //closes  $\frac{1}{2}$  $\frac{1}{2}$ STANDARD TATTLETALE MODEL 8 LIBRARY & HARDWARE INITIALIZATION  $\prime\prime$ InitTT8(NO\_WATCHDOG, TT8\_TPU);  $\qquad$  // setup Model 8 for running C programs  $^{\prime\prime}$ // STANDARD PICODOS KERNEL INITIALIZATION InitCF8(CF8StdCS, CF8StdAddr); // always follows the InitTT8() call<br>if (errno != 0) // look out for No Hardware (100) or  $\frac{1}{100}$  look out for No Hardware (100) or No Media (101) printf("\n\n!!! InitCF8 failed, error %d !!!\n\n", errno);<br>  $p == -1$  || errno == PiDosNoHardware) // no PicoDOS/Persistor ! if  $(errno == -1 || error == PiDosNoHardware)$ Reset();  $\frac{1}{2}$  SERCHAN,  $\frac{1}{2}$  SERCHAN, TSerOpen( MiddlePrior, INP, malloc (TSBUFSIZ+TSER MIN MEM), TSBUFSIZ, 9600, 'N',8,1); thrust =  $0$ : percent=(int)(.60\*(float)thrust); //The output of the TPU channel will be 5V, but //because the motor cannot be given more than //3V, the multiplier is .60

```
if (percent>60) \binom{1}{2} //precationary line to make sure TT8 does not<br>percent=60; \binom{1}{2} //output more than 60%, which would be 3V.
                                        //output more than 60%, which would be 3V.
if (percent<0) //also precautionary code
          percent=0;
Pwm period = 4000.*1; /* 1 ms period *//* (factor of 4000 is for 4MHZ clock) */
Pwm timehi = 4000.*1*((float)percent*.01);
tcr1 = TPUGetTCR1();
xperiod = (float) tcrl * (float) Pwm_period / 1e6;
xtimehi = (float) tcrl * (float) Pwm timehi / le6;
TPUSetPin(PWM_CHAN, 0);
TPUSetupPWM(PWM_CHAN, xtimehi, xperiod, MiddlePrior);
printf("Set TPU Channel %d to %d duty cycle.\n", PWM_CHAN, percent) ;
while (I)
          Ł
          holder = 'q';while(holder != 'r')if(holder != '\n')
{
                              depth ();
                              gps();
                              -1
                    holder = TSerGetByte(SERCHAN);
                    printf("\nHolder is: %c           ",holder);<br>}
          for (j=0; j<8; j++){
holder = TSerGetByte(SERCHAN);
                    printf("\nHolder is: %c ", holder);
                    if(holder == 'r'){
                              j = -1;
                    else
                              if (holder == 'e')
                                        \left\{ \right.printf("\nGot execute character.\n");
                                        error = 0;
                                        thrust = (c[0]-'0') * 100 + (c[1]-'0') * 10 + (c[2]-'0');
                                        angle = (c[4]-10+) *10+(c[5]-10');
                                        if(c[3] =='-')<br>{
                                                  angle * = -1;<br>}
                                        //check for errors
                                        if(thrust>100 11 thrust<0)
                                                  error = 1;printf("\n Thrust error!");
                                         I
if(angle>90 1 angle<-90)
                                                  error = 1;
                                                  printf("\n Angle error!");
         if(!error)
                   move = angle - current_angle;
                    //INSERT THRUST COMMAND HERE arg(int move)
                   percent=(int)(.60*(float)thrust);
```

```
if (percent>60)
                             //precationary line
                  percent=60;if (percent<0)
                          //also precautionary code
                    percent=0
          Pwm period = 4000.*1; /* 1 ms period */
                                        /* (factor of 4000 is for 4MHZ clock) */
          Pwm timehi = 4000.*1*((float)percent*.01) ;
          tcr1 = TPUGetTCR1();
          xperiod = (float) tcrl * (float) Pwm_period / le6;
          xtimehi = (float) tcrl * (float) Pwm timehi / le6;
          TPUSetPin(PWM CHAN, 0);
          TPUSetupPWM(PWMCHAN, xtimehi, xperiod, MiddlePrior);
          printf("Set TPU Channel %d to %d duty cycle.\n", PWM_CHAN, percent) ;
          current\_angle = angle;
          //INSERT SERVO COMMAND HERE arg(thrust 0-100)
          // setting the direction to go forward or backward
          if (move>0)
                    TPUSetPin(DIR CHAN, 0 );
          else
                    TPUSetPin(DIR CHAN, 1);
          // number of steps to move
          steps = 60*abs(move); //Measured steps
per degree from 017
          for (i=0; i<steps; i++)TPUSetPin(PULSE CHAN, 0);
                    //DelayMilliSecs (40000);
                    TPUSetPin(PULSE CHAN, 1);
                    // DelayMilliSecs (40000);
                    ₹
          //END OF SERVO COMMAND
          printf("\n\n Thrust: %d Angle: %d Moved: %d\n",thrust,angle,move);
          fout = fopen("motor.txt","a"); //open data file
          fprintf(fout,"\n %d %d %d ",thrust,angle,move);
          fclose(fout);
          //depth();
          //gps();
                                        \}\mathcal{F}I
          c[j] = holder;
          printf("Got char: %c",holder);
                                        \left\{ \right\}\}\left\{ \right\}//set all in buffer to zero
          for(q = 0; q<TSBUFSIZ;
q++)\left\{ \right.\label{eq:cd} c\left[ q\right] \ =\ {^{^{10}}0} \ ,//printf("\nSet to zero.\n\n");
```
else

 $\bar{z}$ 

```
\mathcal{E}TSerClose(SERCHAN);
         printf("\n\nSerial channel successfully closed.");
//
         STANDARD TATTLETALE MODEL 8 PROGRAM EXIT
//
                   //____ main() ___//
// DEPTH SOUNDER
void depth(){
long int i ; long int imark=0;
char data;
char p[TARGET_LENGTH_DEPTH_HEADER];
char q[TARGET_LENGTH_DEPTH];
FILE *fout ;
double depth;
int got_depth;
long int depth_whole; //depth hundreds
long int depth_dec;//depth tenths
char c[DEPTH_TSBUFSIZ]; //data string
printf("Depth sounder input port opened: %d (check: should be %d)\n",
                    TSerOpen( DEPTH_CHAN,
                                                  MiddlePrior,
                                                  INP,
                                                  malloc(TSBUFSIZ+TSER_MIN_MEM),
                                                  TSBUFSIZ,
                                                  4800,'N',8,1
                                                                      ١,
                                                  tsOK);
//read from depth sounder
                    got_depth = 0;
                    while(got\_depth != 1)for (i=0;i<sub>DEPTH_TSBUFSIZ &amp; &amp; got_depth != 1;i++)€
                              data = TSerGetByte(DEPTH_CHAN);
                              printf(" %c ",data);
                              c[i] = data; //reads in data string to c
                              if (c[i] == '§') // finds start of string, marked by §€
                                        imark = i;if (i>=imark+TARGET OFFSET DEPTH HEADER && i<imark+TARGET OFFSETDEPTH HEADER +
TARGET_LENGTH_DEPTH_HEADER)
         p[i-{\tt imark-TRRGET\_OFFSET\_DEFTH\_HEADER]} = c[i]; //depth header
if (i>=imark+TARGET_OFFSET_DEPTH && i<imark+TARGET_OFFSET_DEPTH+TARGET_LENGTH_DEPTH)
          q[i-imark-TARGET_OFFSET_DEPTH]=c[i]; //depth<br>}
\begin{array}{ll} \texttt{if(i == imark+TARGET\_OFFSET\_DEFTH+TARGET\_LENGTH\_DEFTH)}\\ \{ \end{array}
```

```
if(p[0] == 'P') <br> {
                   got_depth = 1;
                   fout = fopen("data.txt", "a");
                                                         //open data file
                   depth whole = 0; depth dec = 0;
                   if(q[2] == '.') //depth < 99.9depth whole += (long int)(q[0]-'0')*10;
                             depth whole += (long int) (q[1]-'0');
                             //skip decimal
                             depth dec += (long int) (q[3] - '0');
                    if(q[3] == '.'') // depth < 999.9depth_whole += (\text{long int}) (q[0] - '0') * 100;depth whole += (long int) (q[1]-'0') *10;depth_whole += (long int)(q[2]-'0');
                             //skip decimal
                             depth dec += (long int) (q[4]-'0');
                             }
                    else
                                                 //depth < 9.9depth_whole += (long int)(q[0]-'O');
                             //skip decimal
                             depth dec += (long int)(q[2]-'0');
                    depth = (float)depth_whole+((float)depth_dec/10.);
                    fprintf(fout,"\n %lf ",depth); //write to file
                    printf("The depth is: %if meters ",depth);//write to screen
                   fclose(fout) ; //close data file }
                                                           \}ł
TSerClose(DEPTH CHAN);
// GPS LOGGING
void gps(){
long int i ;
int j;
long int imark=0;
char data;
                             //latitude degrees
long int
ilat_deg;
long int
                             //latitude minutes
          ilat min;
long int
                             //decimal minutes
          ilat mindec;
long int
ilong_deg;
                             //longitude degrees
long int
ilong_min;
                             //longitude minutes
long int ilong mindec;
                             //decimal minutes
long int ic;
long int ic dec;
char c[GPSTSBUFSIZ];
                             //data string
char d[TARGET_LENGTH_TIME]; //time string
char e[TARGET_LENGTH_LAT];
                              //latitude string
char f[TARGET LENGTH_LONG]
                              //longitude string
char g[TARGET_LENGTH_SOG];
                             //speed string
char h[TARGET_LENGTH_COG];
                             //course stringdouble lat min;
double long min;
```
-}

double time; double  $R = 6371000$ ; //mean Earth radius double boat\_lat; double boat\_long; //coordinate in middle of Charles River: double  $goal\_lat = 42.356633;$ double goal  $long = 71.087611$ ;<br>double range; //range (m) to GPS waypoint double delta\_lat;  $double delta$  delta\_long; double delta x; double delta\_y;<br>double theta; //bearing to GPS waypoint float voltage; float heading; FILE \*fout ; // clear the file fout = fopen("data.txt","a"); //opens data file //closes printf("Serial input port opened: %d (check: should be %d)\n", TSerOpen( GPS\_CHAN, MiddlePrior, INP, malloc(GPSTSBUFSIZ+TSER MIN MEM), GPSTSBUFSIZ, 9600,'N',8,1 Ι. tsOK); printf("TIME LAT LONG RANGE BEARING LAT LONG RANGE BEARING COMP HEADING\n"); for(j=0;j<l;j++) **{** for (i=0;i<GPSTSBUFSIZ;i++) €  $data = TSerGetByte(GPS(CHAN);$ //printf("\nGot char: %c",data);  $c[i] = data;$  //reads in data string to c if  $(c[i] == '$') // finds start of string, marked by $$  $i$ mark =  $i$ ; if (i>=imark+TARGET OFFSET TIME && i<imark+TARGET OFFSET TIME+TARGET LENGTH TIME)  $d[i-{\rm{i}}\text{mark-} \text{TARGE}$  OFFSET TIME]=c[i]; //time if (i>=imark+TARGETOFFSETLAT && i<imark+TARGET OFFSET LAT+TARGET LENGTH LAT) e[i-imark-TARGET\_OFFSET\_LAT]=c[i]; //latitude if (i>=imark+TARGET OFFSET LONG && i<imark+TARGET OFFSET LONG+TARGET LENGTH LONG) I f[i-imark-TARGETOFFSET LONG]=c[i]; //longtitude if (i>=imark+TARGETOFFSETSOG && i<imark+TARGETOFFSETSOG+TARGETLENGTHSOG) g[i-imark-TARGET\_OFFSET\_SOG]=c[i]; //speed over ground if (i>=imark+TARGET OFFSET COG && i<imark+TARGET OFFSET COG+TARGET LENGTH COG) h[i-imark-TARGET\_OFFSET\_COG]=c[i]; //course over ground

 $if(i == imark+TARGET_OFFSET_COG+TARGET_LENGTH_COG)$ 

```
\{//calculates time (sec)
ic = 0; ic dec = 0;ic += (\text{long int}) (d[0] - '0') * 3600 * 10;ic += (long int)(d[1]-'0')*3600;
ic += (long int)(d[2]-'0')*60*10;
ic += (long int) (d[3]-'0')*60;
ic += (long int)(d[4]-'0')*10;
ic += (long int) (d[5] - '0');
//skip decimal
ic dec = 0;
ic \bar{c} dec += (long int)(d[7]-'0');
//printf("Time: %ld seconds.\n ",ic);
time = (fload)ic+((fload)ic_dec/10.);fprintf(fout,"%lf ",time); //write to file
printf("%lf ",time); //write to screen
//calculates latitude
ilat deg = 0;
ilat\_deg += (long int) (e[0]-'0') *10;ilat deg += (long int)(e[1] - '0') * 1;ilat min = 0;
ilat\_min += (long int) (e[2] - '0') * 10;ilat_min += (long int)(e[3]-'0')*1;
ilat mindec = 0;ilat mindec += (long int) (e[5]-'0')*10000;
ilat\_mindec += (long int) (e[6] - '0') * 1000;ilatmindec += (long int) (e[7]-'0')*100;
ilat mindec += (long int)(e[8]-'0')*10;
ilat mindec += (long int)(e[9]-'0')*1;
\begin{array}{lcl} \texttt{lat\_min} = & \texttt{(float)} \texttt{idx\_min+((float)} \texttt{index\_mindec/100000.}); \end{array}fprintf(fout, "%ld %lf ", ilat_deg, lat_min); //write to file
printf("%ld o %lf' N ", ilat_deg, lat_min); //write to screen
//longitude
ilong\_deg = 0; ilong\_min = 0; ilong\_mindec = 0;ilong deg += (long int) (f[0]-'0')*100;ilong_deg += (long int)(f[1]-'0') *10;ilong deg += (long int)(f[2]-'0') *1;ilong min += (long int) (f[3]-'0')*10;ilong_min += (long int)(f[4] - '0') * 1;//skip 5, decimal
ilong mindec += (long int) (f[6] - '0') * 10000;
ilong_mindec += (long int) (f[7]-'0') *1000;ilong_mindec += (long int) (f[8] - '0') * 100;ilong_mindec += (long int) (f[9]-'0')*10;ilong_mindec += (long int) (f[9]-'0') *1;long min = (float)ilong_min+((float)ilong_mindec/100000.);
fprintf(fout, "%ld %lf ",ilong_deg,long_min); //write to file
printf("%ld o %lf' W ",ilong_deg,long_min); //write to screen
boat\_lat = (float)ilat\_deg+lat\_min/60.;boat\_long = (float)ilog\_deg + long\_min/60.;delta lat = qoal lat - boat lat;
delta\_long = goal\_long - boat\_long;delta y = delta lat*60*1852;
delta_x = delta long*60*1852*cos(boat lat);
range = sqrt(delta_x*delta_x*delta_x*delta_x*delta_y*delta_y);theta = atan2 (delta_y, delta x);
theta = theta*180/3.14159265; //convert to degrees
theta = 90 - theta; //convert to compass bearing
```
fprintf(fout, "%lf **%lf** ",range,theta);

```
printf("%lf %lf ", range, theta);
voltage = AtoDReadMilliVolts(7);
heading = voltage/1000.*92.3;
printf ("\%f \\stath\n", voltage, heading);
fprintf(fout, "$f $f", voltage, heading);<br>fclose(fout); //close data
                                     //close data file
                                                               \mathcal{Y}\overline{\phantom{a}}//print(f("n");
```
TSerClose(GPS\_CHAN);

*//* // STANDARD TATTLETALE MODEL 8 PROGRAM EXIT

//\_\_\_\_ main() \_\_\_//

```
#include "pwm.h"
```

```
/************************************** * ***********************************
           ** TPUSetupPWM
                                                         Setup TPU channel for Pulse-Width
Modulation
**
\star\,\starNotes: \star \starpwmper = period in tcrl cycles [call TPUGetTCR1() for current value]
** pwmhi = time high in tcrl cycles
** priority = LowPrior, MiddlePrior, or HighPrior [defined in tpu.h]
** read about value limitations in the TPU Reference Manual ***************************************
void TPUSetupPWM(short chan, short pwmhi, short pwmper, short priority)
           {
           CHANPRIOR(chan, Disabled); \begin{array}{ccc} \n \uparrow & \downarrow & \downarrow & \downarrow \n \text{if (priority == Distabled)} & \downarrow & \downarrow & \downarrow & \downarrow \n \end{array}/* just shutting it down */\begin{aligned} &\text{return;}\\ \star \text{CIER} \;\; &\&=\;\, \sim (1\;\; <<\;\text{chan})\;; \end{aligned}/* don't want interrupts enabled */
           FUNSEL(chan, PWM); \frac{1}{x} channel function select \frac{x}{x}PRAM[chan] [0] = OutputChan I NoChangePAC I (pwmhi ? ForceHigh : ForceLow);
           PRAM[chan] [2] = pwmhi; /* time hi */
           PRAM[chan] [3] = \frac{1}{2} pwmper;
           HOSTSERVREQ(chan, 2);
                                                                               /* issue request */
           CHANPRIOR(chan, priority);
                                                                    /* set channel priority */
           while (HOSTSERVSTAT(chan) & 3)
                                                                    /* await reply */
                      \cdot\mathcal{V}/* TPUSetupPWM() */
```
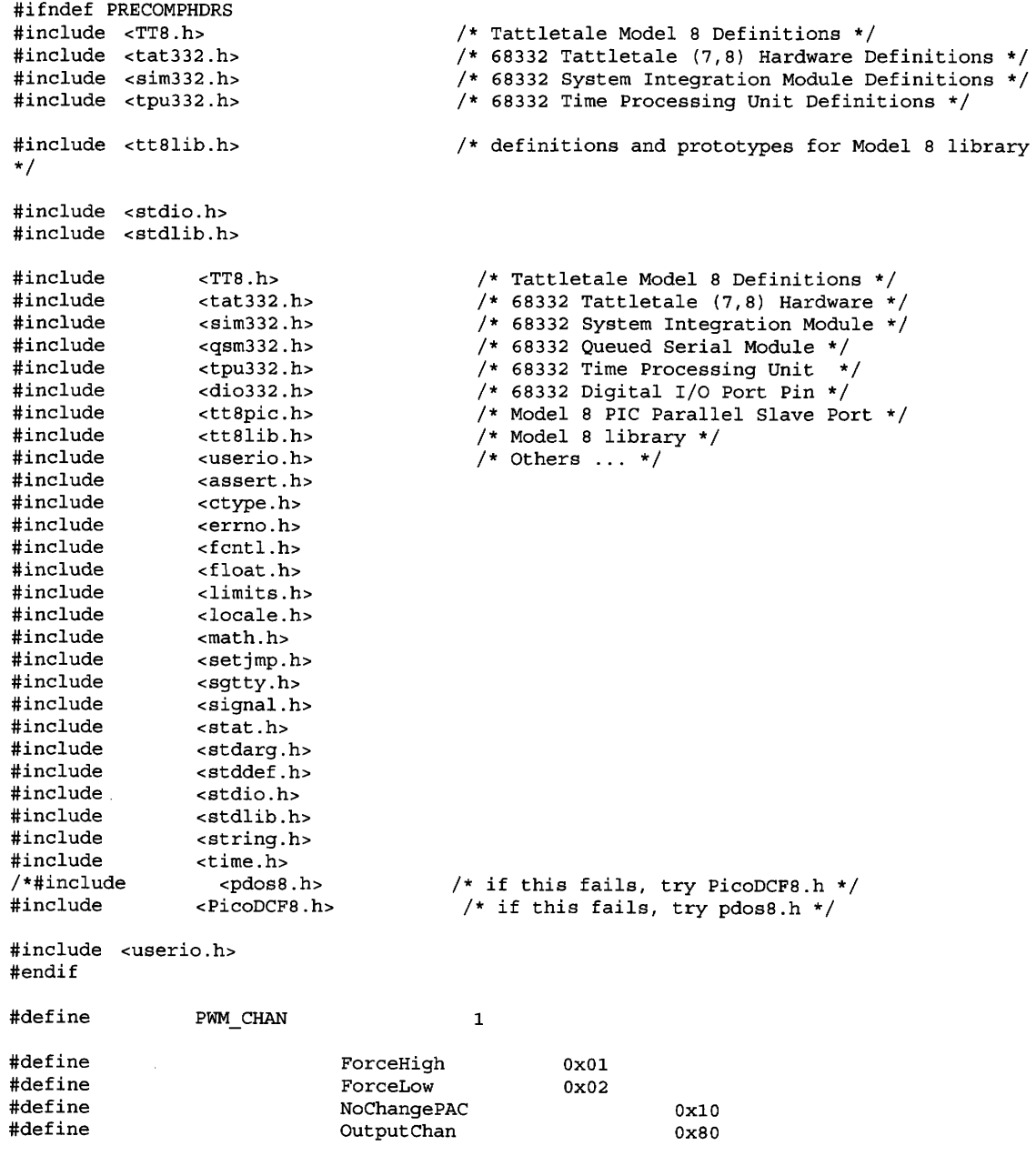

 $\sim$ 

 $\sim 10^{-1}$ 

void TPUSetupPWM(short chan, short pwmhi, short pwmper, short priority);